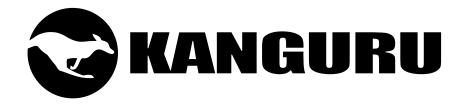

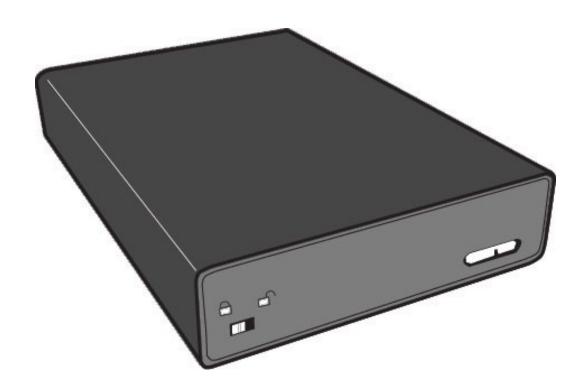

# Kanguru UltraLock USB3.0 HDD/SSD with Write Protect Switch

**User Manual** 

Copyright 2017, All Rights Reserved Model no: U3-2HDWP

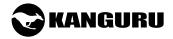

### NOTICES AND INFORMATION

### Please be aware of the following points before using your Kanguru UltraLock

Copyright © 2017 Kanguru Solutions. All rights reserved.

Windows Vista®, Windows 7®, Windows 8® and Windows 10® are registered trademarks of Microsoft Inc. All other brands or product names are trademarks of their respective companies or organizations.

Kanguru Solutions will not be held responsible for any illegal use of this product nor any losses incurred while using this product. The user is solely responsible for the copyright laws, and is fully responsible for any illegal actions taken.

### **Customer Service**

To obtain service or technical support for your system, please contact Kanguru Solutions Technical Support Department at 508-376-4245, or visit www.Kanguru.com for web support.

### Legal notice

In no event shall Kanguru Solutions' liability exceed the price paid for the product from direct, indirect, special, incidental, or consequential software, or its documentation. Kanguru Solutions offers no refunds for its products. Kanguru Solutions makes no warranty or representation, expressed, implied, or statutory, with respect to its products or the contents or use of this documentation and all accompanying software, and specifically disclaims its quality, performance, merchantability, or fitness for any particular purpose. Kanguru Solutions reserves the right to revise or update its products, software, or documentation without obligation to notify any individual or entity.

### **Export Law Compliance**

Regardless of any disclosure made to Kanguru Solutions pertaining to the ultimate destination of the specific Kanguru product, you warrant that you will not export, directly or indirectly, any Kanguru product without first obtaining the approval of Kanguru Solutions and the appropriate export license from the Department of Commerce or other agency of the United States Government. Kanguru Solutions has a wide range of products and each product family has different license requirements relative to exports.

### **FCC Compliance Statements**

This equipment has been tested and found to comply with the limits for a Class B digital device, pursuant to Part 15 of the FCC Rules. These limits are designed to provide reasonable protection against harmful interference in a residential installation. This equipment generates, uses and can radiate radio frequency energy and, if not installed and used in accordance with the instructions, there is no guarantee that interference will not occur in a particular installation. If this equipment does cause harmful interference to equipment off and on, the user is encouraged to try to correct the interference by one or more of the following measures:

- Reorient or relocate the receiving antenna.
- Increase the Distance between the equipment and receiver.
- Connect the equipment into an outlet on a circuit different from that to which the receiver is connected.
- Consult the dealer or an experienced radio/TV technician for help.

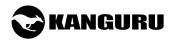

# **Table of Contents**

| 1. | Introduction                 | 4      |
|----|------------------------------|--------|
| 2. | Parts and Functions          | 5      |
| 3. | Specifications               | 5      |
| 4. | Using Your Kanguru UltraLock | 6<br>7 |
| 5. | Maintenance and Care         | 8      |
| 6. | Technical Support            | 8      |

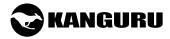

### 1. Introduction

Combining a sleek, metal enclosure, super-fast USB3.0 connectivity, and a physical, write protect switch, the Kanguru UltraLock is a convenient, cost-effective, easy-to-use portable storage device that works on both Macs and PCs.

### **Package Contents:**

- Kanguru UltraLock
- USB3.0 Y-type cable
- Protective rubber casing
- Quick Start Guide

If any of the above items are missing, please contact the Kanguru Solutions Technical Support Department at: (508) 376-4245 and replacement parts will be shipped ASAP.

### **System Requirements:**

- Notebook or desktop computer
- Windows Vista, Windows 7, Windows 8, Windows 10 (32 and 64-bit compatible)
- Mac; Mac OS X 10.4 and above
- 1GB RAM or above
- Pentium 4, 2GHz processor or equivalent
- USB port (USB3.0 port required for maximum transfer rates)

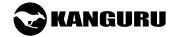

# 2. Parts and Functions

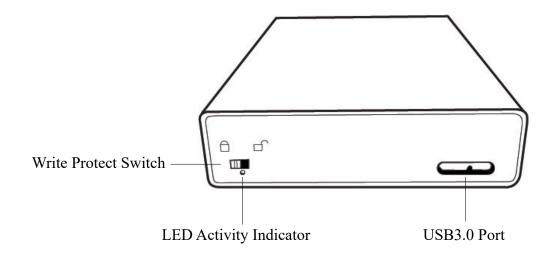

# 3. Specifications

| Model Number     | U3-2HDWP                                                                                                    |
|------------------|----------------------------------------------------------------------------------------------------|
| Interface        | USB3.0 5Gbps (backwards compatible with USB2.0 and USB1.1)                                                                                                    |
| Housing material | Aluminum                                                                                                    |
| Max Read Speed   | 110 MB/s (HDD)<br>375MB/s (SSD)                                                                                                    |
| Max Write Speed  | 100 MB/s (HDD)<br>375MB/s (SSD)                                                                                                    |
| OS Compatibility | Windows Vista, Windows 7, Windows 8, Windows 10 32 and 64-bit compatible Mac; Mac OS X 10.4 and above 1GB RAM or above Pentium 4, 2GHz processor or equivalent Requires USB3.0 ports for USB3.0 speeds |
| Size             | 4.5" x 3.25" x 1"                                                                                                    |
| Weight           | 0.5 lbs. (7 oz.)                                                                                                    |

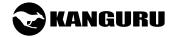

# 4. Using Your Kanguru UltraLock

The Kanguru UltraLock operates the fastest when connected through a USB3.0 port. Although the Kanguru UltraLock is backwards compatible with USB2.0 and USB1.1, you will get optimal performance through USB3.0. If your computer does not have a USB3.0 port, please contact Kanguru Solutions to purchase a USB3.0 host controller for installation on your system.

## 4.1 Connecting Your Kanguru UltraLock

Your Kanguru UltraLock is completely bus powered so no external power adapters are needed. Simply connect your UltraLock to your computer using the USB3.0 cable that came included. The USB cable that came with your package is specifically designed for use with USB3.0. If you do not use the cable provided then you may not experience the fastest read/write transfer speeds possible.

One end of the cable has a single USB connector, the other end has dual USB connectors. The single USB side is connected to the UltraLock USB3.0 port. The dual USB side is connected to your computer.

**Note:** The dual-ended USB side has a blue connector and a white connector. The blue connector is the primary connector. The white connector provides auxiliary power and must also be connected if the drive is not able to draw enough power through the primary connector alone.

Once the you have connected your UltraLock to your computer using the provided cable, the LED Activity Indicator on the top of the drive will light up, indicating that the drive is powered on.

- Windows users will see a new drive appear in My Computer.
- Mac users will see a new drive appear on the Desktop.

Your Kanguru UltraLock hard drive is now ready for use.

### 4.2 Driver Installation

The Kanguru UltraLock does not require any additional driver files to use with Windows Vista, Windows 7, Windows 8 or Mac OSX 10.4 or later. These operating systems include a USB Mass Storage driver, which will support the Kanguru UltraLock.

Simply plug in the Kanguru UltraLock and connect it to your computer through a USB port and the operating system will automatically detect the new hardware and install the appropriate driver.

**Note:** If you added a USB3.0 port to your computer by installing a USB3.0 host controller expansion card, you will need to install a device driver for the host controller. Please refer to your host controller's user manual for more information.

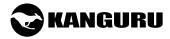

### 4.3 The Write Protect Switch

One of the main feartures of the Kanguru UltraLock is its physical write protect switch. The UltraLock's physical write protect switch enables and disables write capability through the device's firmware, NOT programically through the OS registry as with some other devices.

Enabling and disabling the write protect switch is as simple as setting the switch to either the LOCKED or UNLOCKED position.

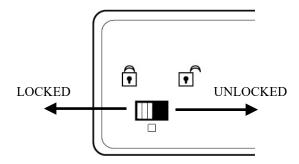

- When set in the LOCKED position, the drive is write protected.
- When set in the UNLOCKED position, the drive is write enabled.

## 4.4 Disconnecting the Kanguru UltraLock

#### Windows Users

To properly disconnect the drive from your computer, click on the Safely Remove Hardware icon located in the taskbar. This will allow you to select any removable devices that you have connected to your computer. Select the drive that you want to remove and Windows will alert you when it is safe to remove the device.

**WARNING!** Do not unplug the drive from the USB port of your computer while copying files to or from the device or while files and applications stored on the drive are in use. DOING SO MAY RESULT IN LOSS OF DATA.

#### Mac Users

To safely remove the drive from the system, drag the external storage icon from your desktop to the trash bin. This will safely remove the drive from your system. Once the drive has been removed you can safely disconnect your drive. Your system may freeze up or give you an error message if you remove the device without properly stopping it first.

**WARNING!** Do not unplug the drive from the USB port of your computer or hub while copying files to or from the device or while files or applications stored on the drive are in use. DOING SO MAY RESULT IN LOSS OF DATA.

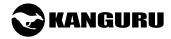

### 5. Maintenance and Care

- This is an electronic device. It requires careful handling and use.
- Keep the device free from dust and contaminants.
- Keep liquid and moisture away from the drive.
- Clean the exterior of the device by wiping with a soft, dry cloth. Do not use any harsh or abrasive cleaning agents as it could damage the surface of the device.
- Do not attempt to open or repair the device yourself. Opening the device or attempting unauthorized repairs will void your warranty. If you need to have the device serviced, contact Kanguru Solutions Tech Support at 508-376-4245.

# 6. Technical Support

Kanguru Solutions guarantees that every Kanguru UltraLock enclosure will be free from defects in workmanship and materials for 1 year from the date of purchase. This warranty does not apply if, in the judgment of Kanguru Solutions, the product fails due to damage from handling, accident, abuse, misuse, or if it has been used in a manner not conforming to the product's instructions, has been modified in any way, or the warranty labels have been removed.

If the product proves defective during this warranty period, call Kanguru Solutions Technical Support in order to obtain a Return Material Authorization required for service. When returning a product, mark the RMA number clearly on the outside of the package, and include a copy of your original proof of purchase.

If you experience any problems using your Kanguru UltraLock or have any technical questions regarding any of our products, please call our technical support department.

Our tech support is free and available Monday thru Friday, 9am to 5pm EST.

Call 1-508-376-4245 or Visit our website at http://support.kanguru.com/

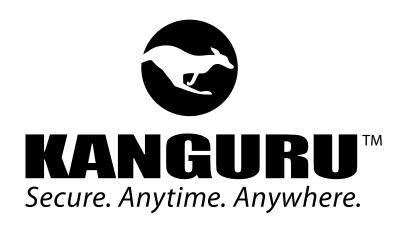

Kanguru Solutions 1360 Main Street Millis, MA 02054 www.kanguru.com